## Grammarly とは?

"Grammarly" は、自動校正と文法指導のウェブサービスです。作成した文章を Grammarly 画面 に貼り付けると、文法の間違いや言葉の誤用、スペルミスや故意ではない盗用をチェックし説明 してくれます。ライティングスキルを上達させるためにとても優れたツールです。

本サービスは、国際教養大学の学生・教職員(AIU メールアドレスをお持ちの方)であればどなた でもプレミアムサービスでご利用いただけます。学外からのアクセスも可能です。

## 《アカウント作成》

1. 次の URL にアクセス ⇒ https://www.grammarly.com/edu/signup 下記の画面になります

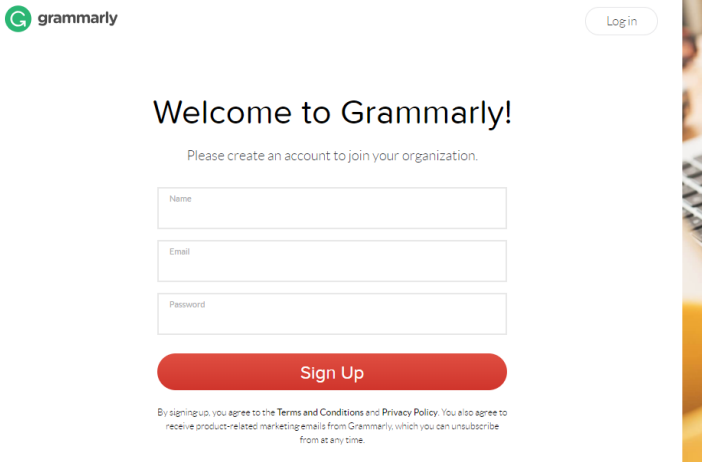

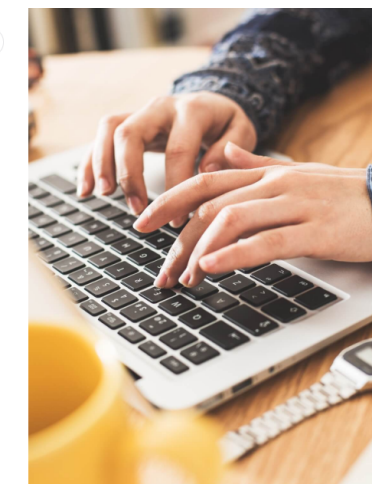

2. Name, Email, Password を入力し"Sign Up" をクリックしてください (Password は ATOMS にログインする際と同一のもの)

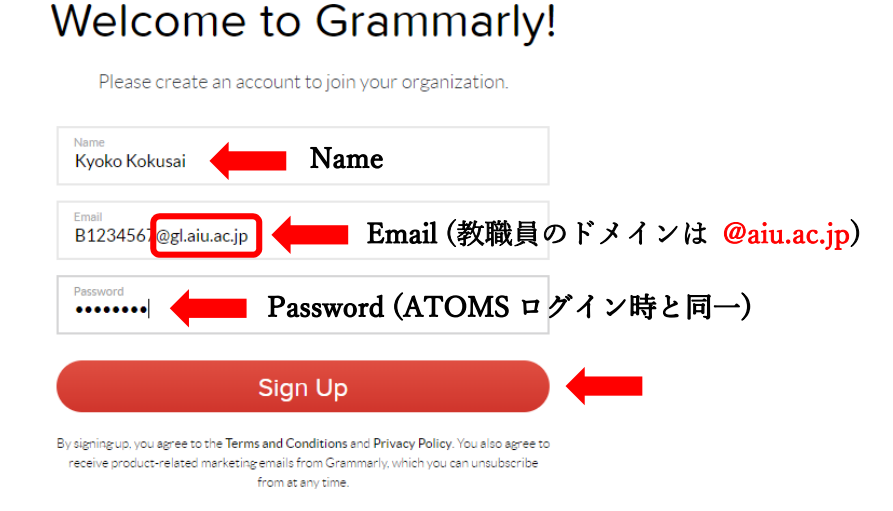

3. Sign Up すると、入力した AIU メールアドレス宛に"REQUIRED: Confirm Your Email"という タイトルの確認メールが届きます 本文内の"Verify email" をクリックしてください

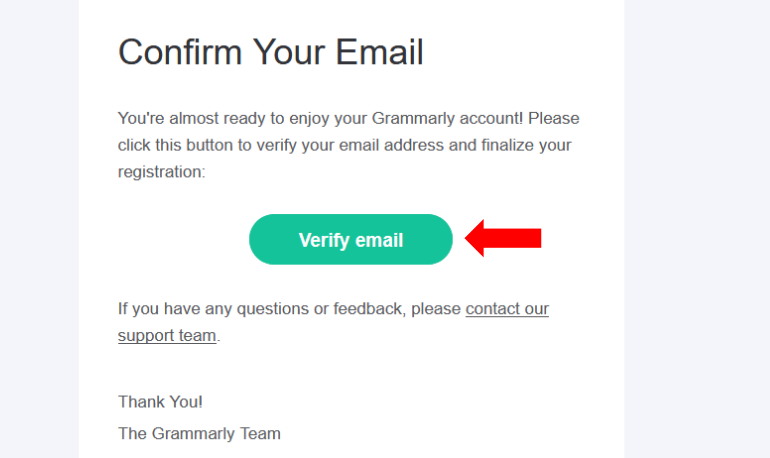

- ※ "Verify email"をクリックしてエラーになった場合には、"Verify email"上で右クリックし "リンクの URL をコピー"を選び、ネット検索してください
- 4. 3 の動作を行うと"Member Login" 画面になります Email と Password を入力し、Log in してください

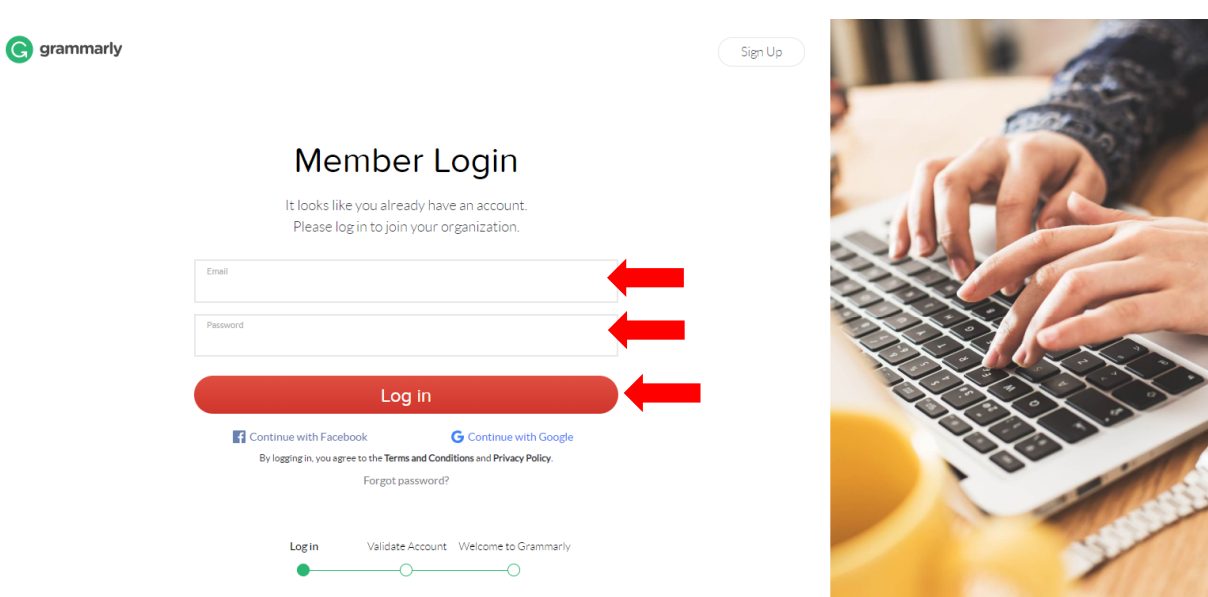

## 5. Log in すると下記画面になります

下記 "New"をクリックし文章を貼り付けると、自動校正がスタートします!

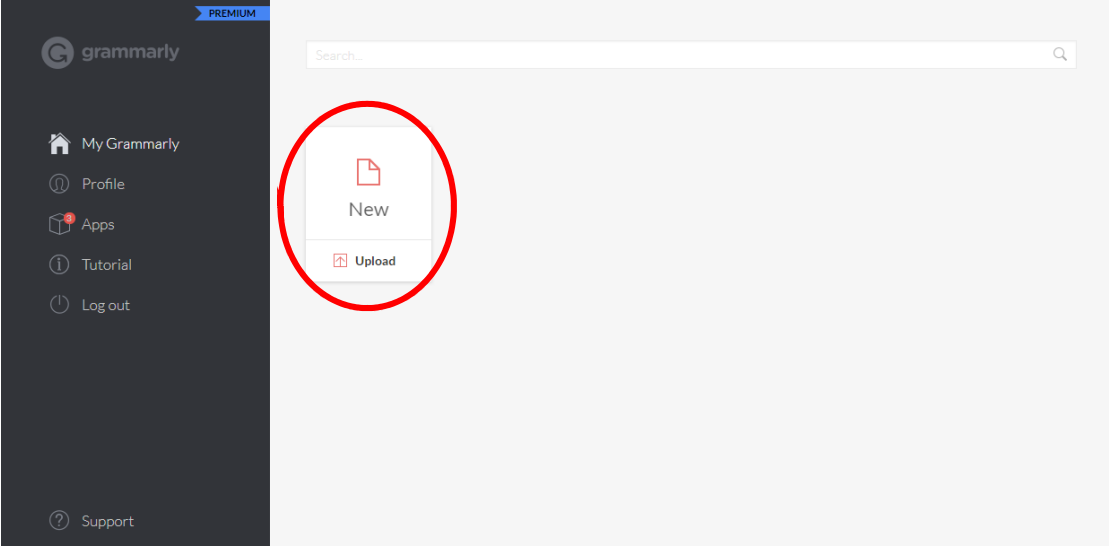